Eureka Moment - https://wiki.plecko.hr/

## **Windows netsh commands**

## **Firewall**

- To Turn Off: **NetSh Advfirewall set allprofiles state off**
- To Turn On: **NetSh Advfirewall set allrprofiles state on**
- To check the status of Windows Firewall: **Netsh Advfirewall show allprofiles**

## **Add IPv4**

**netsh interface ipv4 set address "Ethernet1" static 192.168.1.100 255.255.255.0 none**

From: <https://wiki.plecko.hr/> - **Eureka Moment**

Permanent link: **[https://wiki.plecko.hr/doku.php?id=windows:shell\\_commands:netsh](https://wiki.plecko.hr/doku.php?id=windows:shell_commands:netsh)**

Last update: **2019/10/31 09:06**

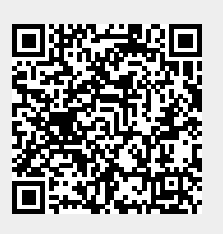